# 360 Degree Feedback – Journey of Reviewee, Reviewer & HR in Synergita Software

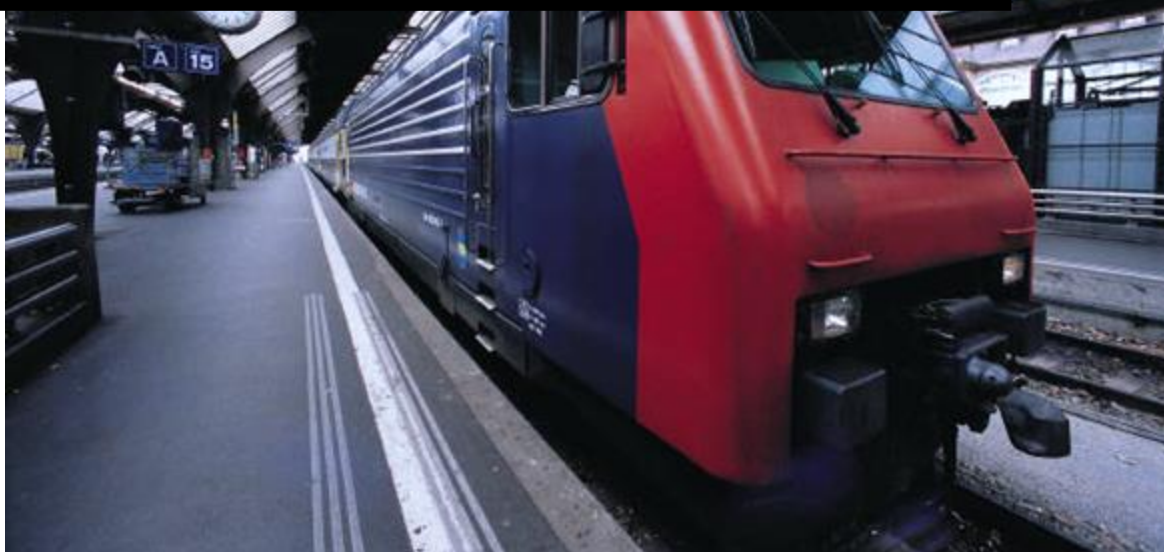

# **Contents**

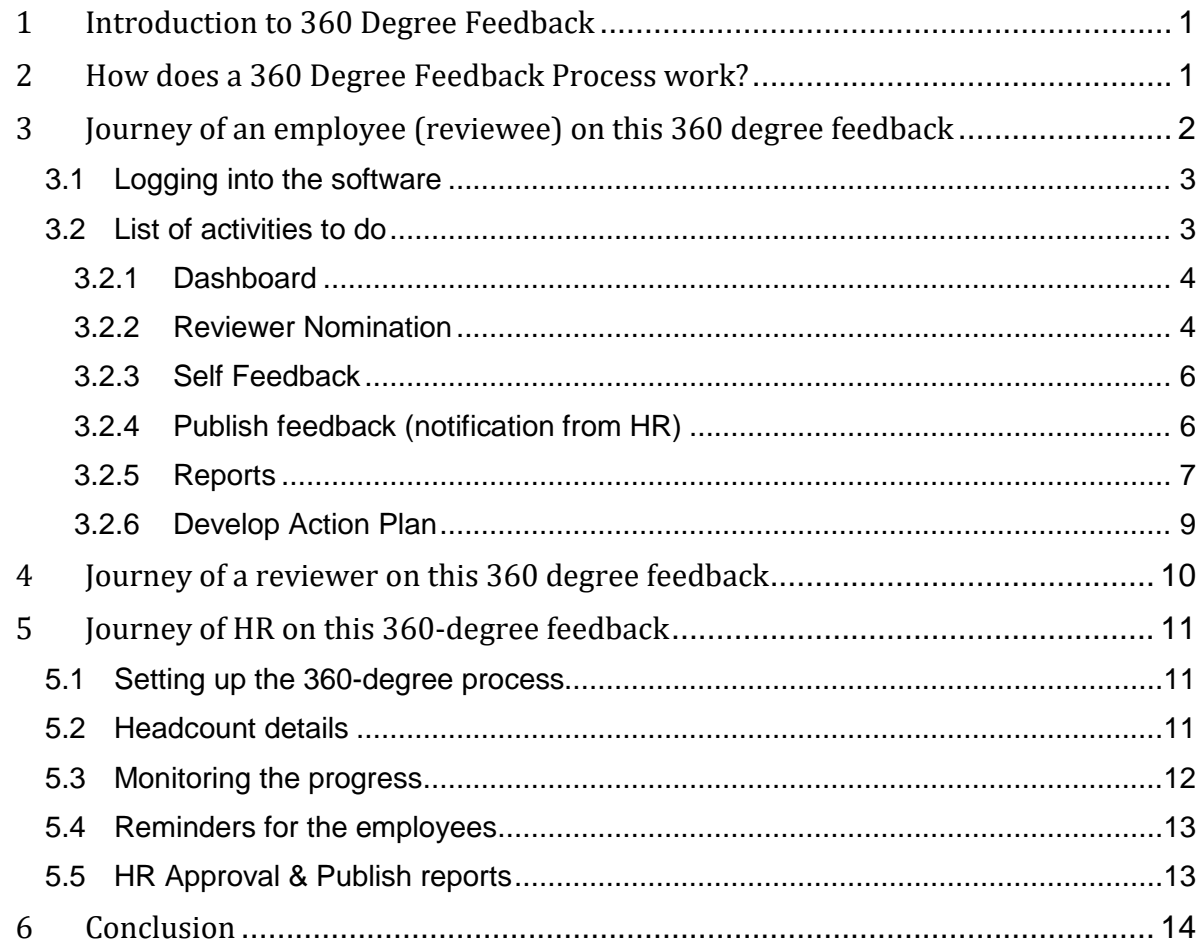

# <span id="page-2-0"></span>**1 Introduction to 360 Degree Feedback**

360 Degree Feedback is a process in which employees receive confidential, anonymous feedback from the people who work around them. This includes the employee's manager, peers, direct reports and in some cases, customers and vendors. The reviewers fill out an anonymous online feedback form that asks questions covering a broad range of workplace competencies. The feedback form would include questions that are measured on a rating scale and also ask reviewers to provide written comments. The person receiving feedback also fills out a self-rating survey that includes the same survey questions that others receive in their forms.

360 Degree feedback is useful for:

- Understanding the strength and weakness of an individual from the eyes of other stakeholders
- <span id="page-2-1"></span>Employees can build a development plan for reaching the next level in their career

# **2 How does a 360 Degree Feedback Process work?**

360 Degree feedback essentially consists of two components:

- Feedback form (includes softskills, leadership competencies, people competencies, etc.)
- Workflow on how the feedback process will be executed.

HR would design the 360 feedback form. Typically, it would contain the competencies, Rating guidelines, actual Rating to be provided. To make it simple, these competencies could be grouped into few sections such as Leadership competencies, People Competencies, Customer Orientation, etc. Each section may have multiple questions/competencies to get to know the employee better.

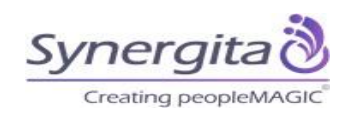

Workflow would be similar to the following:

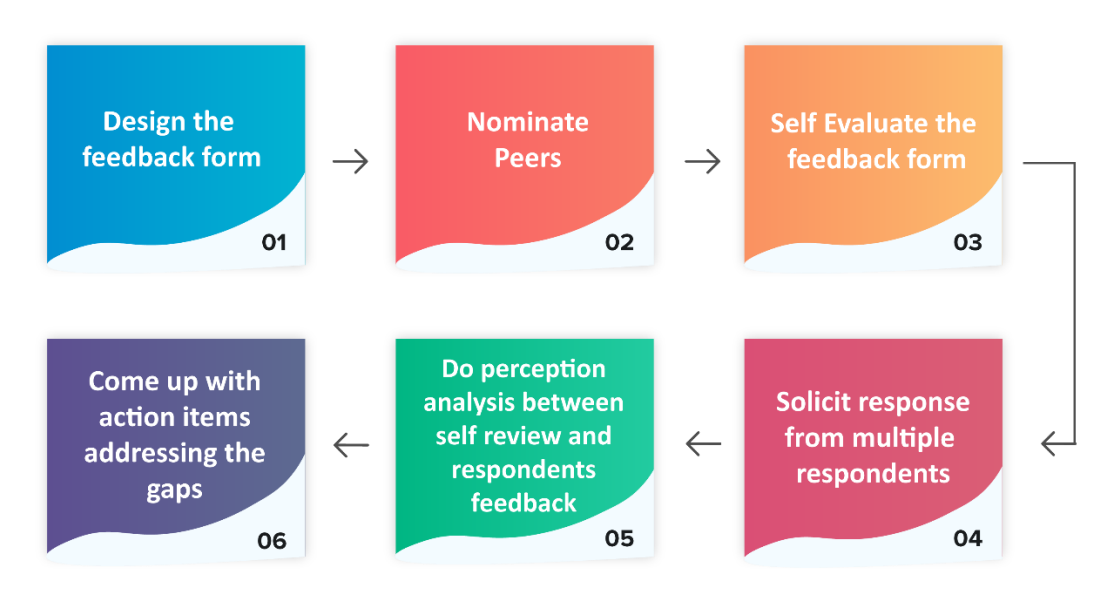

# <span id="page-3-0"></span>**3 Journey of an employee (reviewee) on this 360 degree feedback**

Employees would do the following:

- o They will login to the software
- o Nominate reviewers from whom they would seek 360 degree feedback
	- If they do this step online, employees can nominate their reviewers; this list of reviewers have to be approved by their manager or HR. Once the list is approved, the survey form would go to the reviewers.
	- If HR provides the list of reviewers along with the employee details, Synergita team will import the reviewers as a part of configuration exercise. In that case, "nominate reviewers" would not be there for employees.
- o Do a self-feedback
- o Once the 360-degree survey is complete, they can generate:
	- a feedback report &
	- perception gap analysis report
- $\circ$  Develop an action plan to build on their strengths and address the area of improvements.

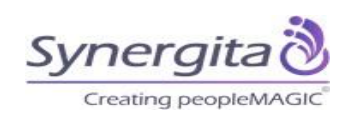

Following sections would showcase the UX in Synergita from the eyes of an employee (Reviewee).

# <span id="page-4-0"></span>**3.1 Logging into the software**

Employees will get an email with their login credentials. Ideally, this welcome mail would have the following:

- URL to login
- Login id
- Temporary Password

When they login to the software for the first time, they would be able to change the password.

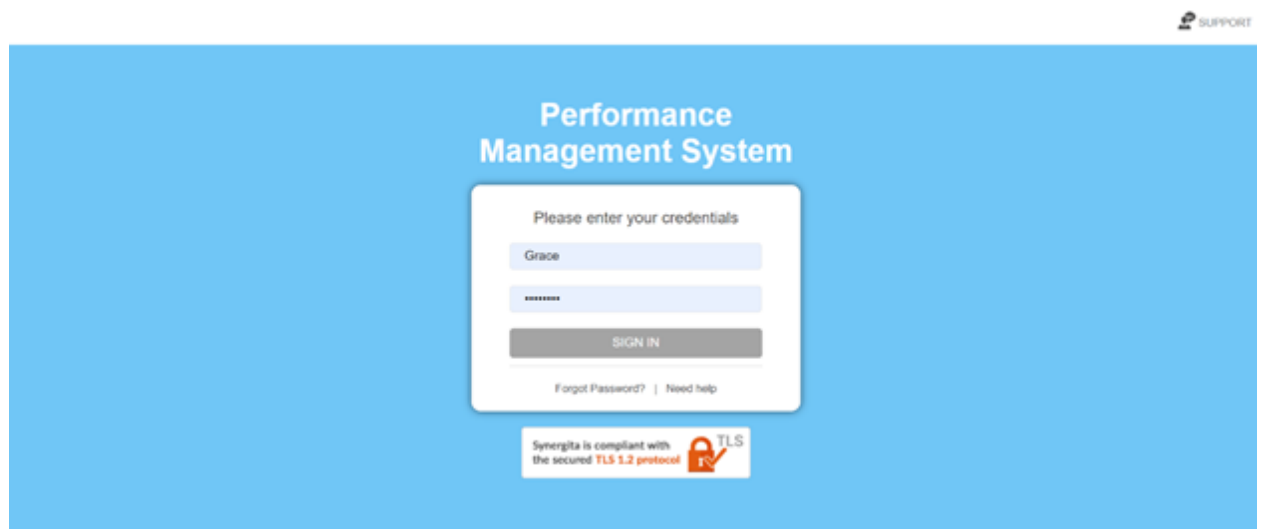

## <span id="page-4-1"></span>**3.2 List of activities to do**

When they login to the software, they would see a welcome image. Here, HR can post the objectives/purpose of this exercise, schedule for the process, the workflow, etc.

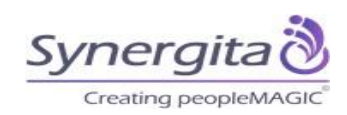

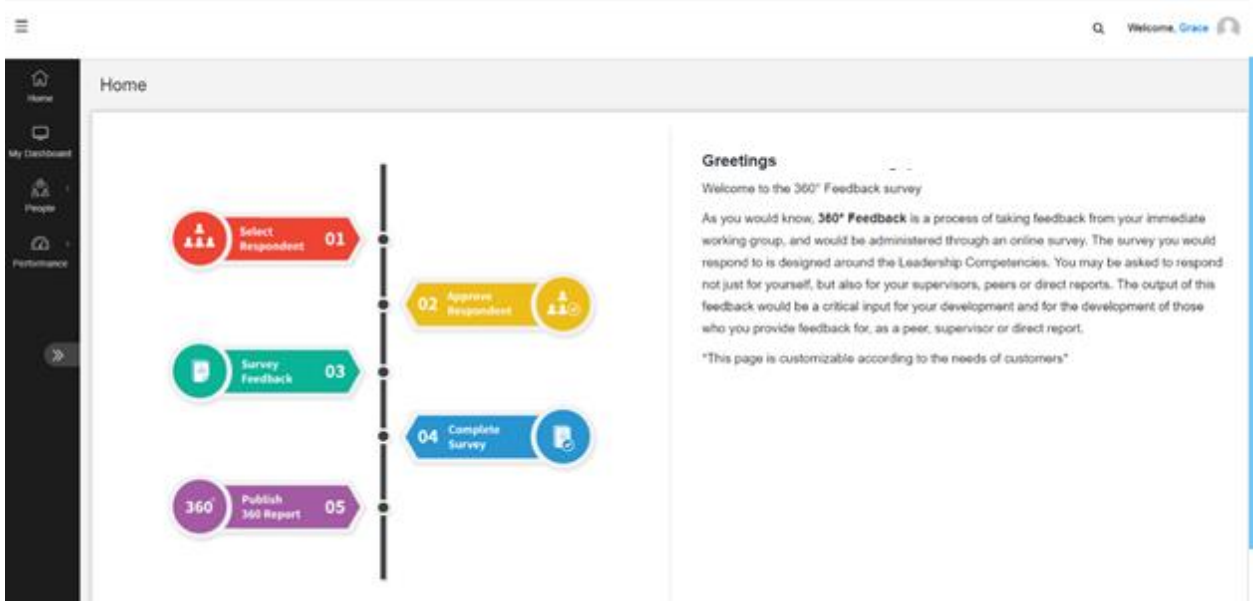

#### <span id="page-5-0"></span>**3.2.1 Dashboard**

Dashboard will show the list of pending activities which are in front of them.

#### **Dashboard**

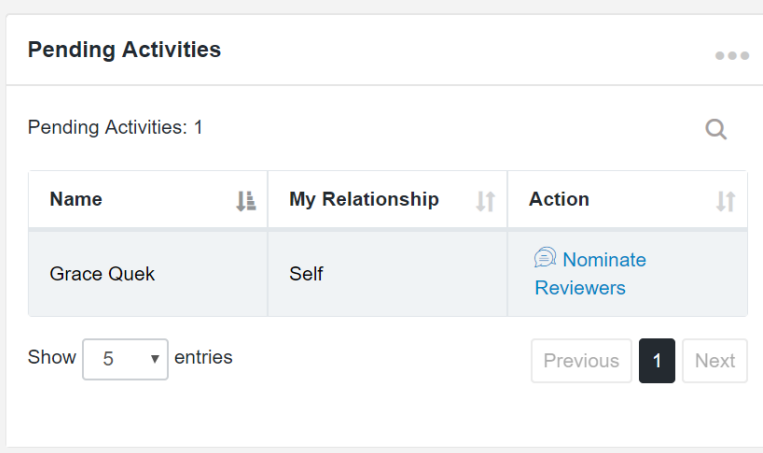

#### <span id="page-5-1"></span>**3.2.2 Reviewer Nomination**

First step for them would be to nominate a list of reviewers for themselves (depending on the configuration).

If they are going to nominate, they can choose the list of reviewers from the company directory (or) nominate external reviewers (by specifying their email address).

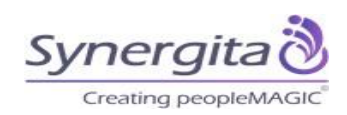

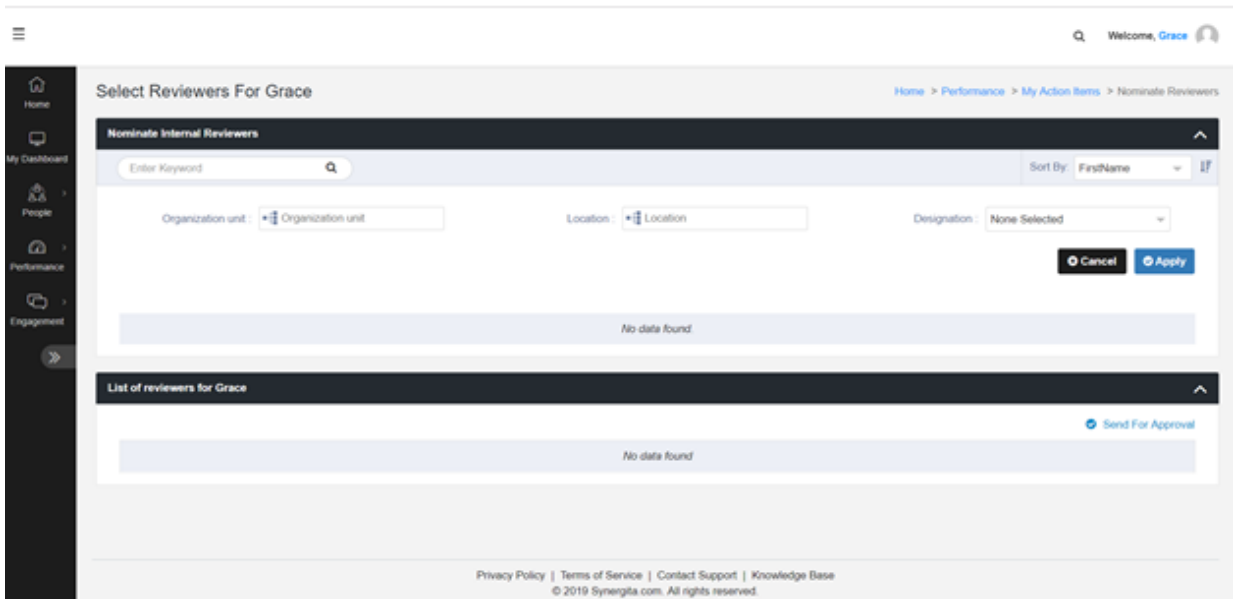

If the reviewee (employee Click on the Search button on "Nominate Internal Reviewers". It will show the directory as follows:

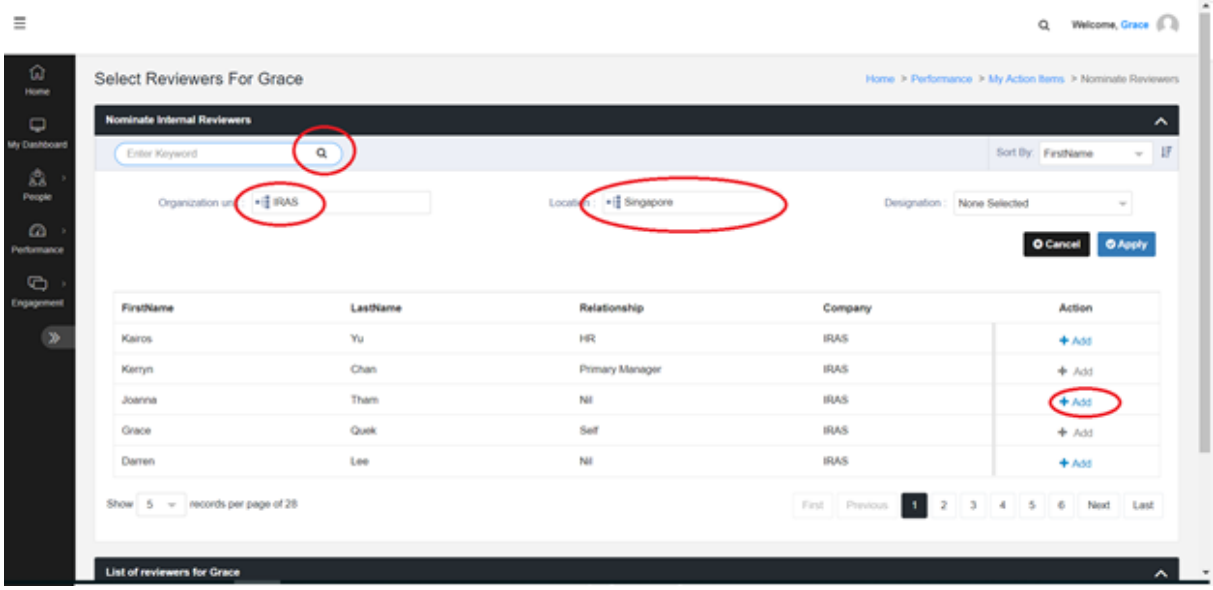

Employee (Reviewee) will be able to choose the reviewer and add to the list of reviewers. Employee can choose the filters on Organization Unit, Location, Designation to filter through the employees.

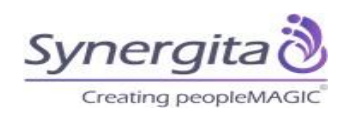

If the reviewers are to be approved by HR/Manager, notification will go them for an approval.

#### <span id="page-7-0"></span>**3.2.3 Self Feedback**

They can provide self-feedback on the 360-degree form.

Self-feedback form can be reached through the dashboard (or) Performance -> My Action Items.

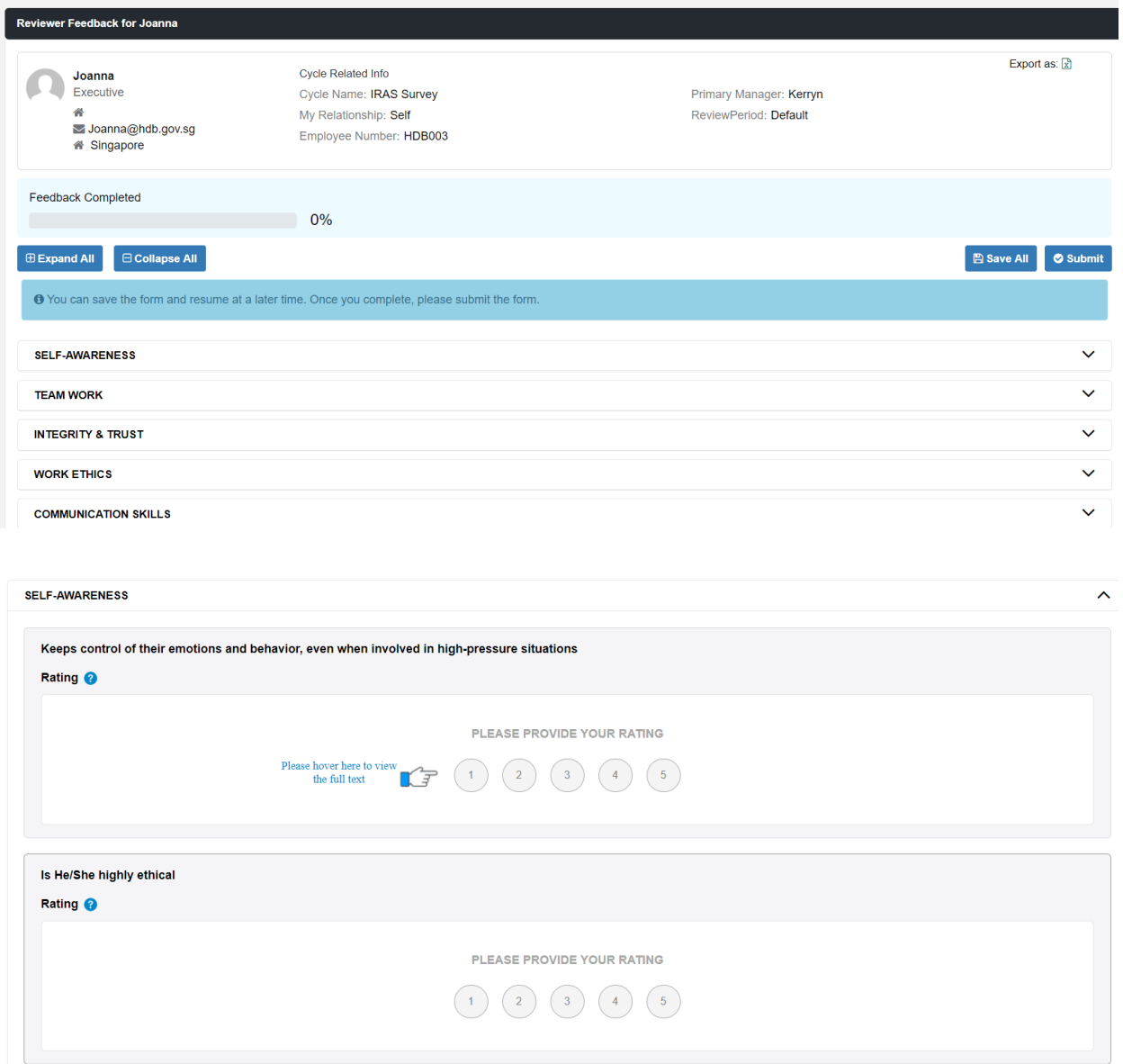

#### <span id="page-7-1"></span>**3.2.4 Publish feedback (notification from HR)**

Once everyone completes the feedback, HR can publish the reports. When they publish the reports, employees will get a notification from HR.

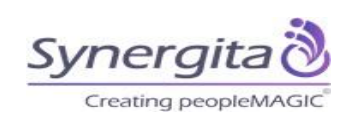

## <span id="page-8-0"></span>**3.2.5 Reports**

There two key reports that Employee will have access to, once the reports are published.

## **360 Feedback status report:**

Employee (reviewee) can access this report from Performance -> My Performance

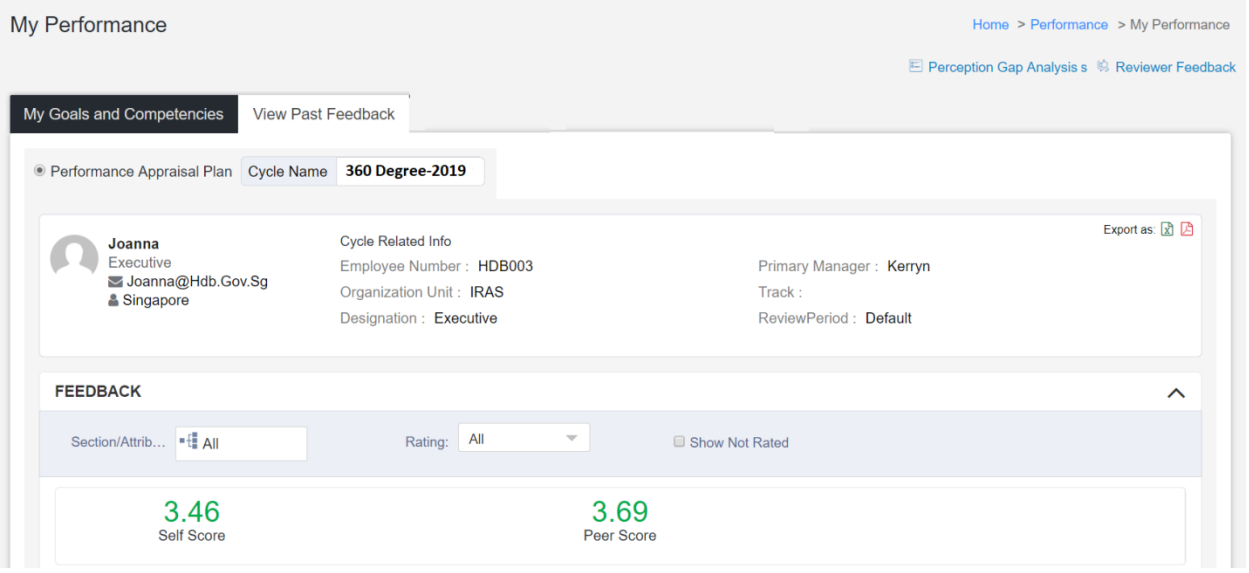

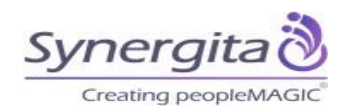

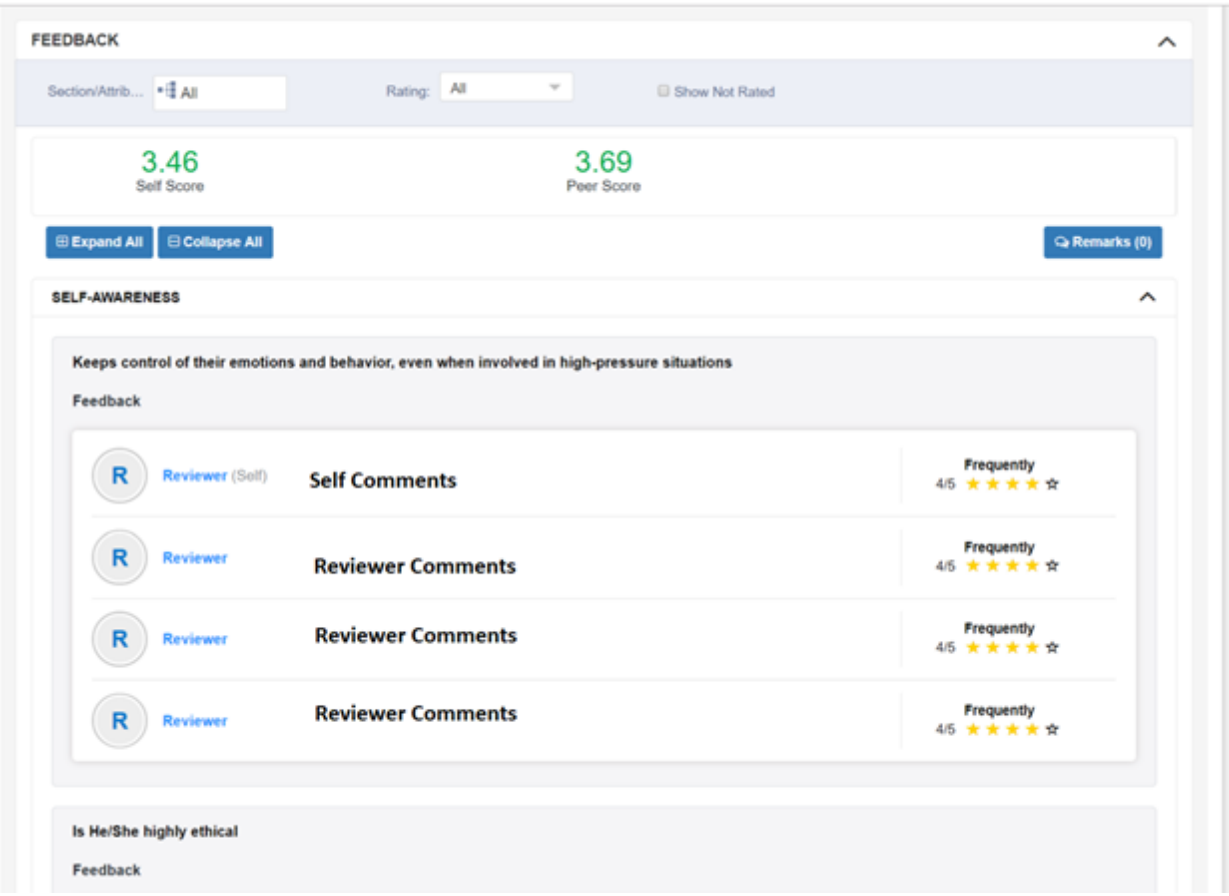

If you notice the above, you will be able to access the feedback for the employee & you will also be able to access Perception Gap Analysis report.

Feedback report will show the self-score, average peer score. Employees can also export the feedback report as PDF file or Excel file.

If you notice the above, for each section, employee (Reviewer) will be able to see the comments from different reviewers. You will see "Self" comments and all the Reviewer comments. Reviewers will be shown as "Anonymous".

#### **Perception Gap Analysis Report**

Perception gap analysis report is another view of the feedback status report. It highlights the scores and gaps (perception differences):

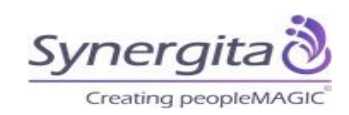

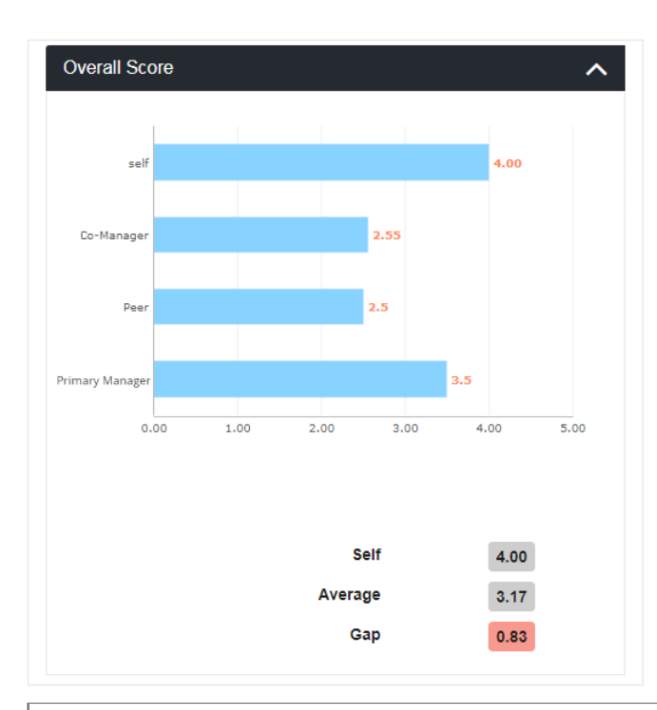

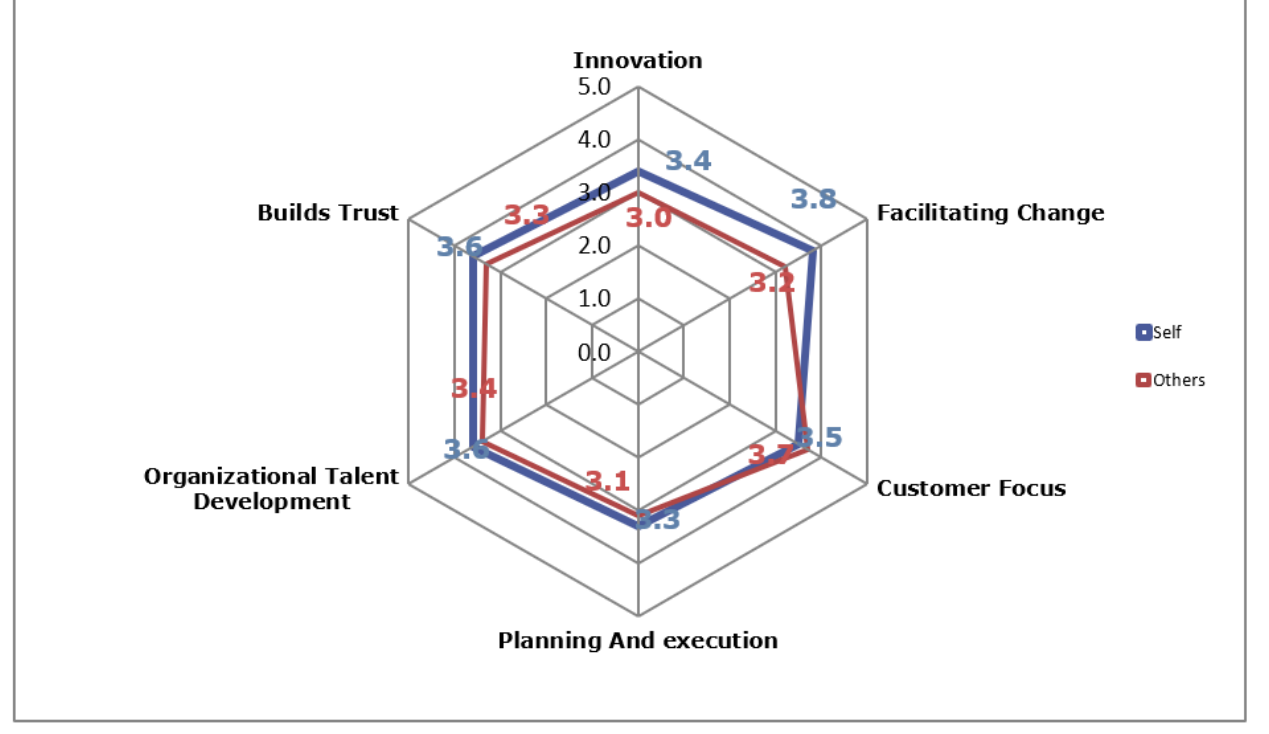

#### <span id="page-10-0"></span>**3.2.6 Develop Action Plan**

Now that the employee (reviewee) has all the details about the perceptions and rating from reviewers and self, they can find out what their strengths and area of development.

Then, they can come up with their detailed plan offline and work with their manager to accomplish that.

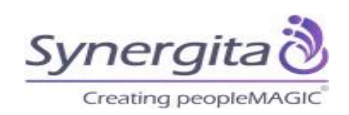

# <span id="page-11-0"></span>**4 Journey of a reviewer on this 360 degree feedback**

From Reviewer perspective, journey would be similar to an employee. It would be as follows:

- Reviewer will receive an email with login credentials
- When they login, they will see a welcome page
- They will see a dashboard with details of providing feedback for reviewee(s).
- They can click on provide feedback and start providing feedback.

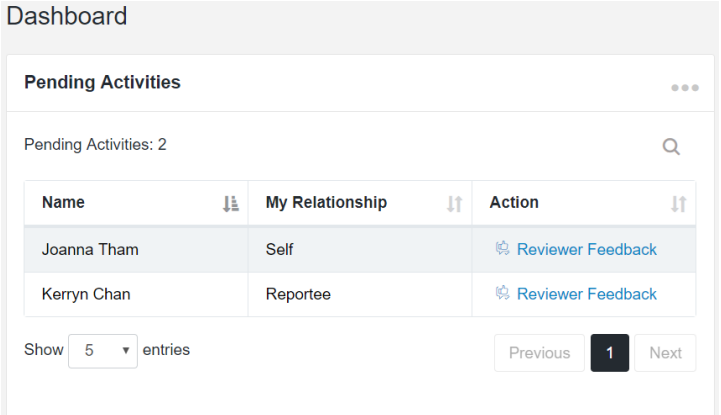

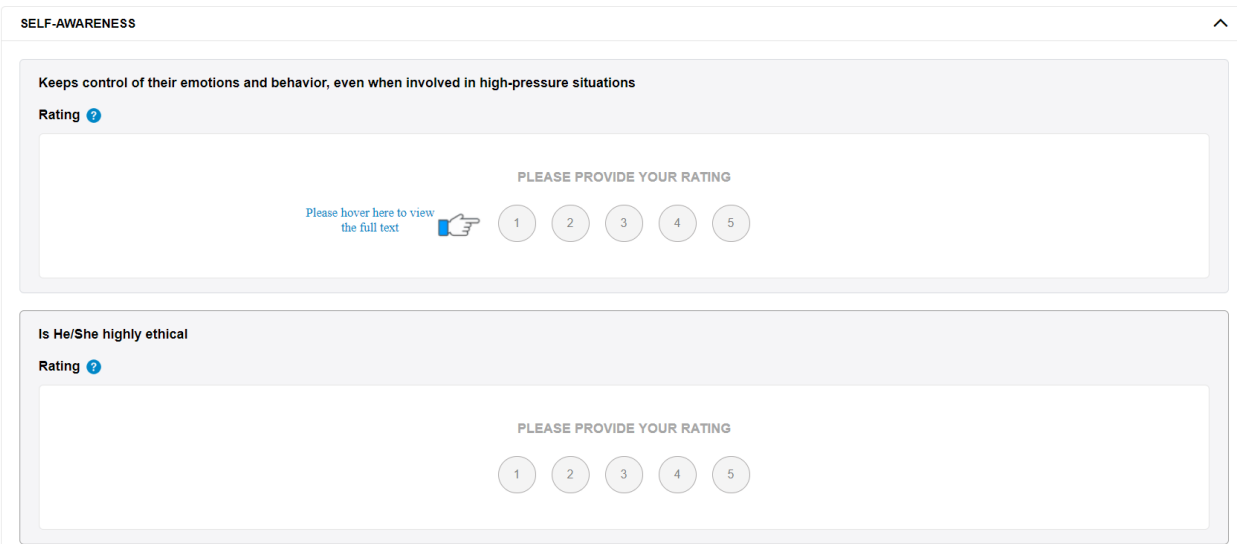

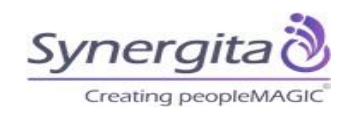

# <span id="page-12-0"></span>**5 Journey of HR on this 360-degree feedback**

## <span id="page-12-1"></span>**5.1 Setting up the 360-degree process**

Before we begin this exercise, HR would provide the feedback form (competencies, rating scale, guidelines, etc.).

- HR would also finalize the workflow for the 360-degree process.
- HR would provide the employee details in a prescribed template. Basically, employee number, name, email id, designation, department, location, manager details, etc.).
- Reviewer matrix (we would suggest having this reviewer matrix nominated by employees themselves). However, if this needs to be imported, we can do that as a part of setup.

# <span id="page-12-2"></span>**5.2 Headcount details**

Dashboard provides various widgets. One of the widget is employee headcount. Once you import the employee details, you will be able to see this widget populated. You also have a report available in Reports which provides all employee detail (Reports -> Manage Reports -> Employee Reports -> Employee Details).

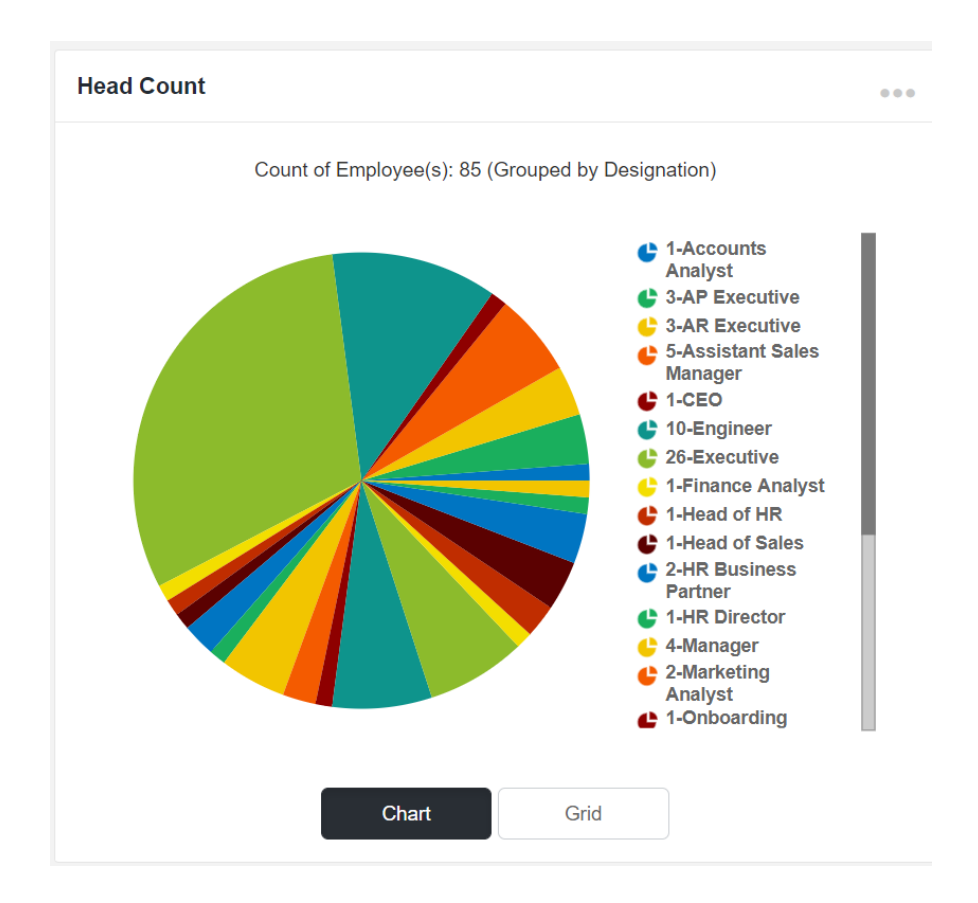

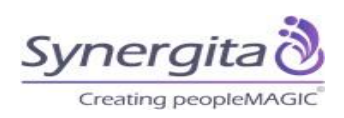

# <span id="page-13-0"></span>**5.3 Monitoring the progress**

Once the survey is initiated, HR would be able to keep track of the progress of the survey using the following mechanism:

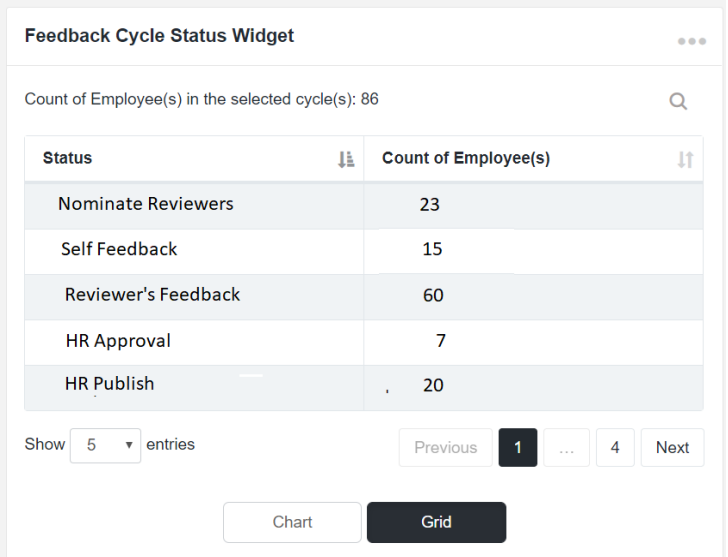

(Note: Since each reviewee may have several reviewers, no of employees at Reviewer's feedback could be higher than total number of reviewees). HR will be able to click on the numbers and see the details of employees. Reports -> Employee Feedback Status Report will also provide lot more details and you can export the status to Excel.

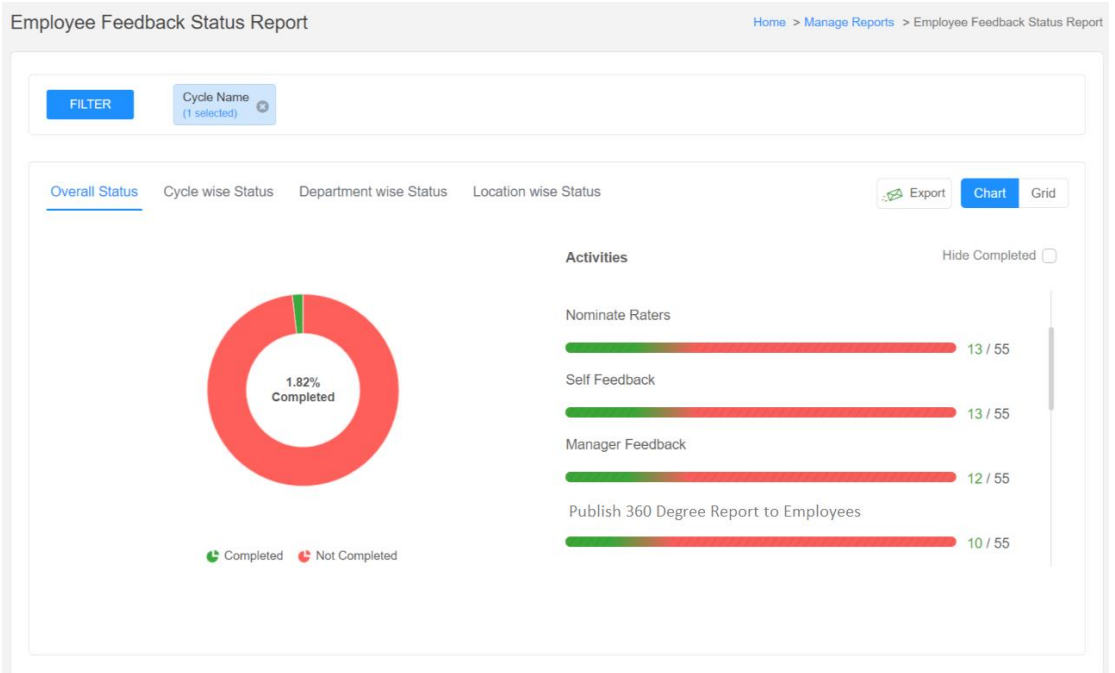

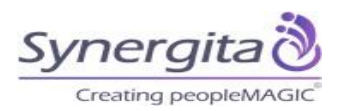

There is another report on Feedback status report by Reviewers. This provides details of the reviewers and the reviewees for them.

## <span id="page-14-0"></span>**5.4 Reminders for the employees**

Software will automatically send the reminder notifications for completing the process ontime. If HR would like to send any reminders in between (to be initiated by HR), then, they can send the reminders (Admin -> Manage Feedback cycle)

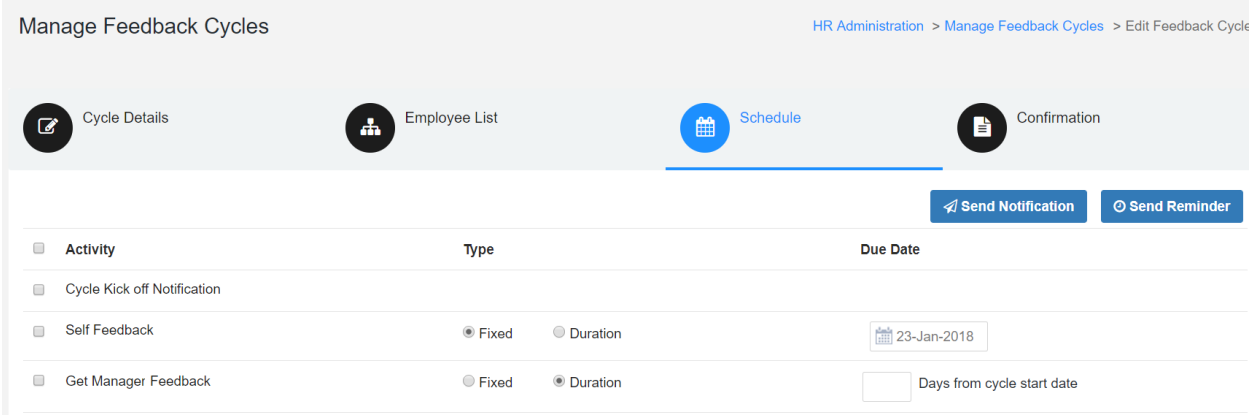

## <span id="page-14-1"></span>**5.5 HR Approval & Publish reports**

Once all the reviewers provide the feedback, HR can approve (if required) and publish the reports. Once they publish the reports, employee will be able to download their individual feedback report, perception gap analysis.

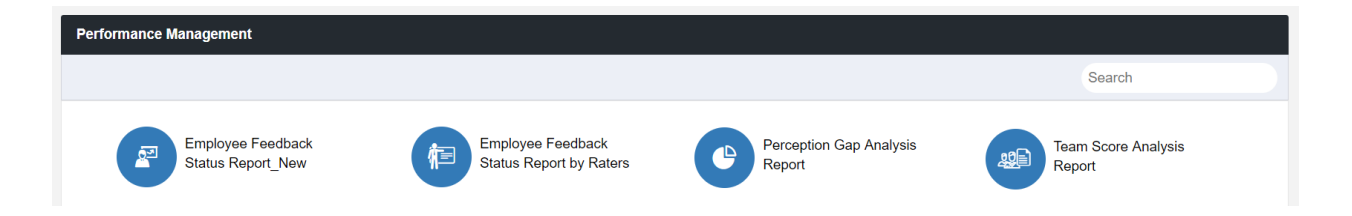

#### **Perception gap analysis (of an employee)**

This report is discussed in earlier section under the journey of an employee.

#### **Team Scope Analysis report**

This will provide the org wide, department wide analysis of employees.

Software will automatically send the reminder notifications for completing the process on-time. If HR would like to send any reminders in between (to be initiated by HR), then, they can send the reminders

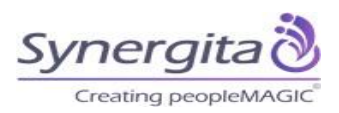

# <span id="page-15-0"></span>**6 Conclusion**

Thank you for walking through our software for 360 degree feedback. We hope that you have got a better glimpse on the journey of 360 degree feedback from various stakeholders (reviewee, reviewer, HR). If you have any questions, please reach out to us at [support@synergita.com.](mailto:support@synergita.com)

Thank you

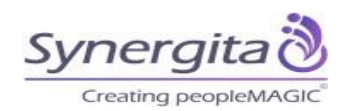